#### **ADVANTECH Enabling an Intelligent Planet**

## **Advantech AE Technical Share Document**

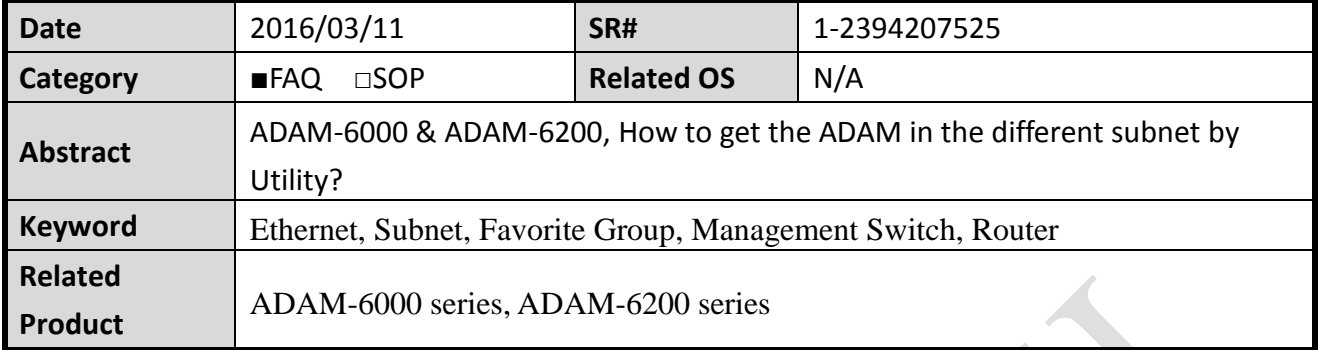

### **Problem Description:**

This document explains how to get the ADAM in the different subnet by Utility.

### **Answer:**

If the PC with utility is connected to ADAM directly, the module could always be found.

However, if the customer's network structure have a managed switch or router between ADAM and the host PC and the default gateway is set accordingly, the intermediate managed switch/router will not send out the "search" packet from utility to the ADAM in another network domain since it's a broadcast packet.

In this situation, we will suggest the customer take advantage of the "favorite group" function of the utility. With the "favorite function", user can pre-define the IP, password and other parameter of the ADAM module so that utility will send out the unicast packet to the corresponding ADAM device directly. In this situation, the managed/router will help to pass the packet to the correct port through the data gateway that user set so that the utility could find the module successfully.

The following is the example to add ADAM to the favorite group. The PC and ADAM-6251 are in the different subnet.

# **ADVANTECH**

### **Setting**

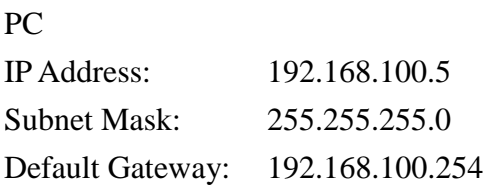

### ADAM-6251

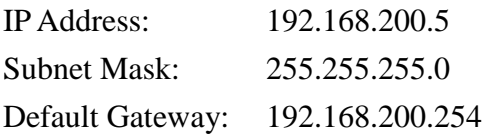

### **Step**

1. Let the PC in the 192.168.200.XXX subnet and get the ADAM-6251

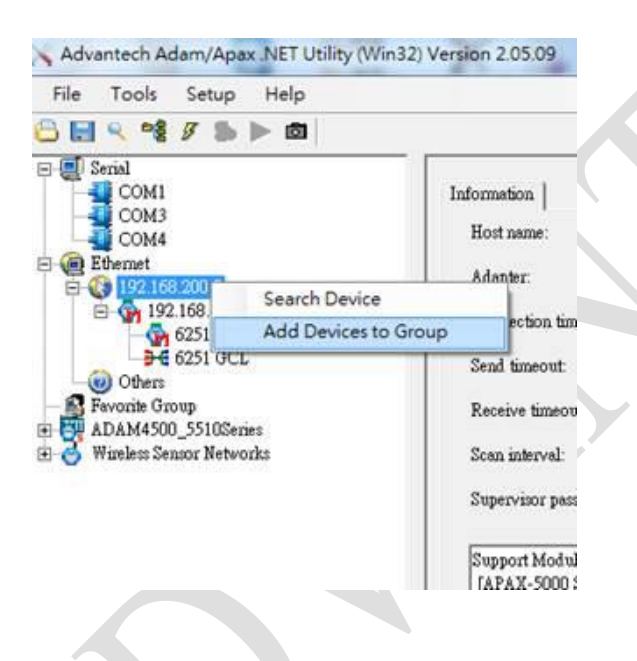

2. Add the ADAM-6251 to the favorite Group and create the new group.

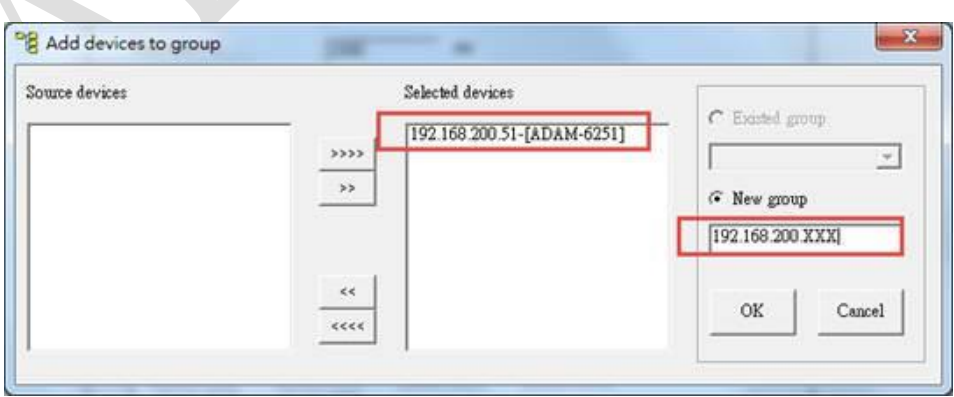

### **Enabling an Intelligent Planet**

3. New group is created and the ADAM-6251 is showd below.

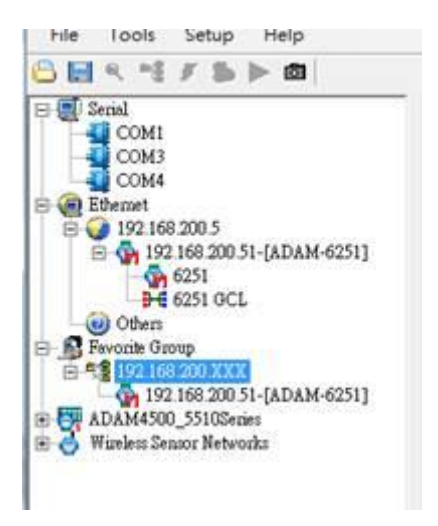

**AD\ANTECH** 

4. Then let the PC in the 192.168.100.XXX subnet and use "Terminal for the Command Test" to connect the ADAM-6251 in the different subnet.

 $\overline{\phantom{a}}$ 

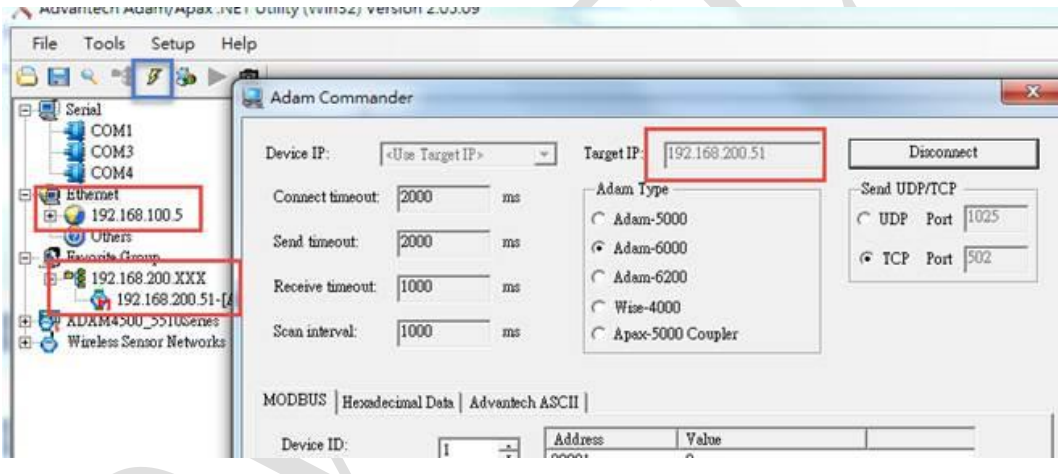

5. See the packet in Wireshark. They establish the connection.

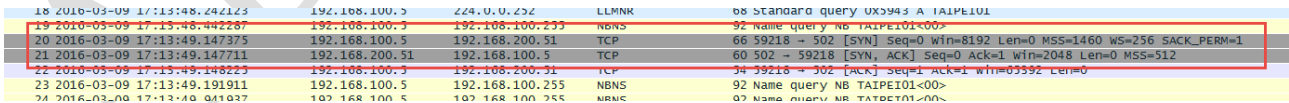